## **CARA MENJALANKAN PROGRAM**

1. Pastikan anda memiliki browser yang mendukung pada perangkat *computer* anda seperti

*Google Crome, Mozilla Firefox dan Opera.*

2. Pastikan software xampp pada komuter anda telah aktif untuk dapat mengakses aplikasi tersebut. Dapat dilihat pada gambar dibawah ini.

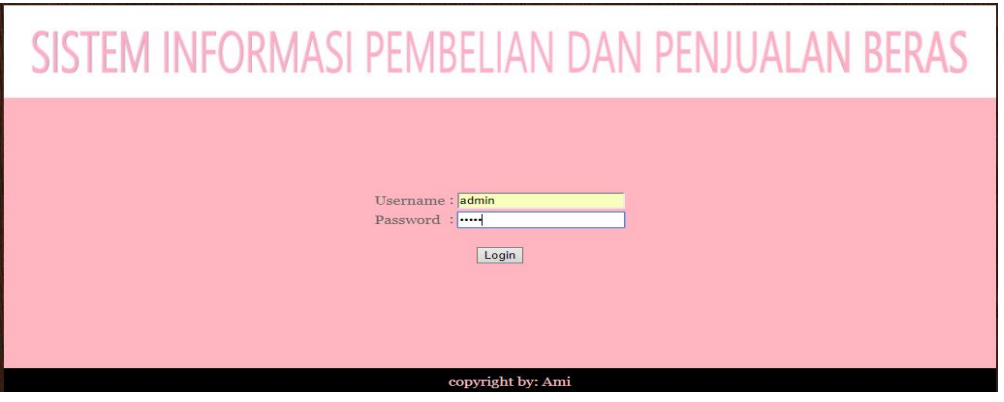

TAMPILAN LOGIN

Tampilan login diatas terdapat username dan password yang dapat diakses oleh admin.

3. Selanjutnya terdapat tampilan menu pembelian ketika admin telah melakukan login pada aplikasi. Tampilan utama menu pembelian dapat dilihat pada gambar dibawah ini.

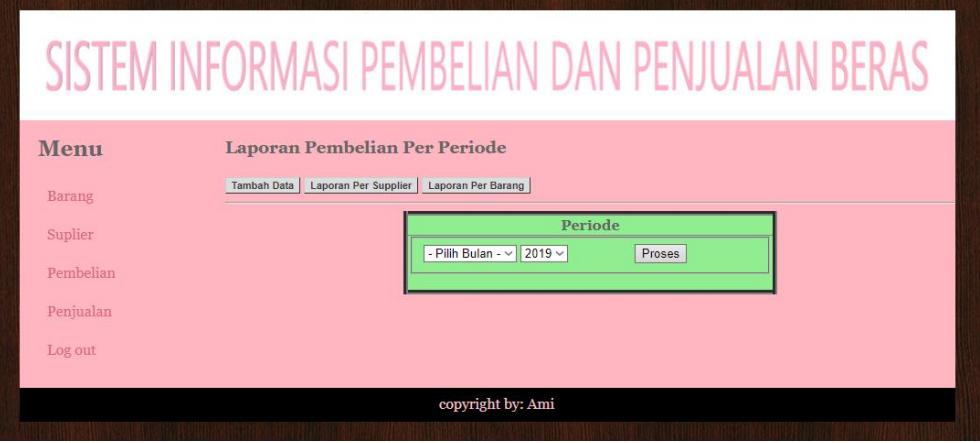

MENU PEMBELIAN

4. Setelah admin masuk pada menu pembelian admin dapat melakukan proses inputan data pada form input data pembelian. Seperti pada gambar dibawah ini.

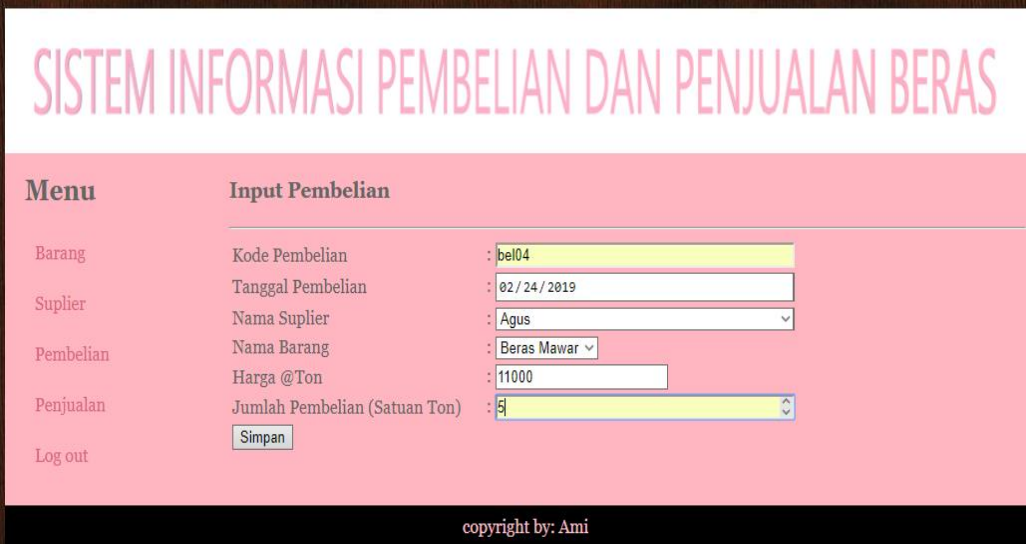

FORM INPUT DATA PEMBELIAN

5. Selanjutnya terdapat tampilan menu penjualan ketika admin telah masuk pada aplikasi. Tampilan utama menu penjualan dapat dilihat pada gambar dibawah ini.

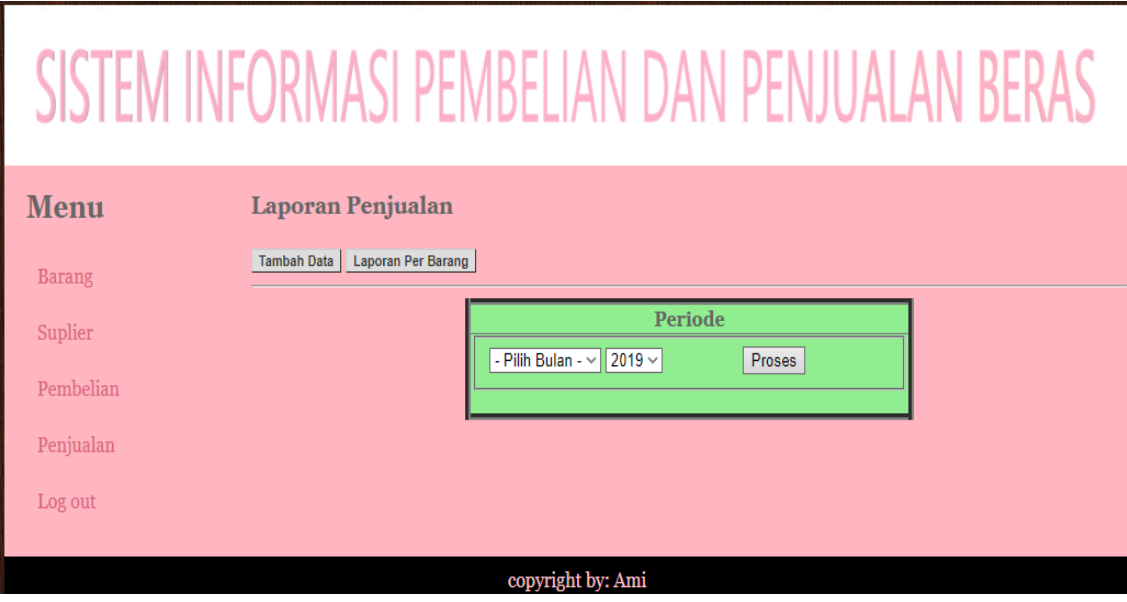

TAMPILAN MENU PENJUALAN

6. Setelah admin masuk pada menu pembelian admin dapat melakukan proses inputan data pada form input data pembelian. Seperti pada gambar dibawah ini.

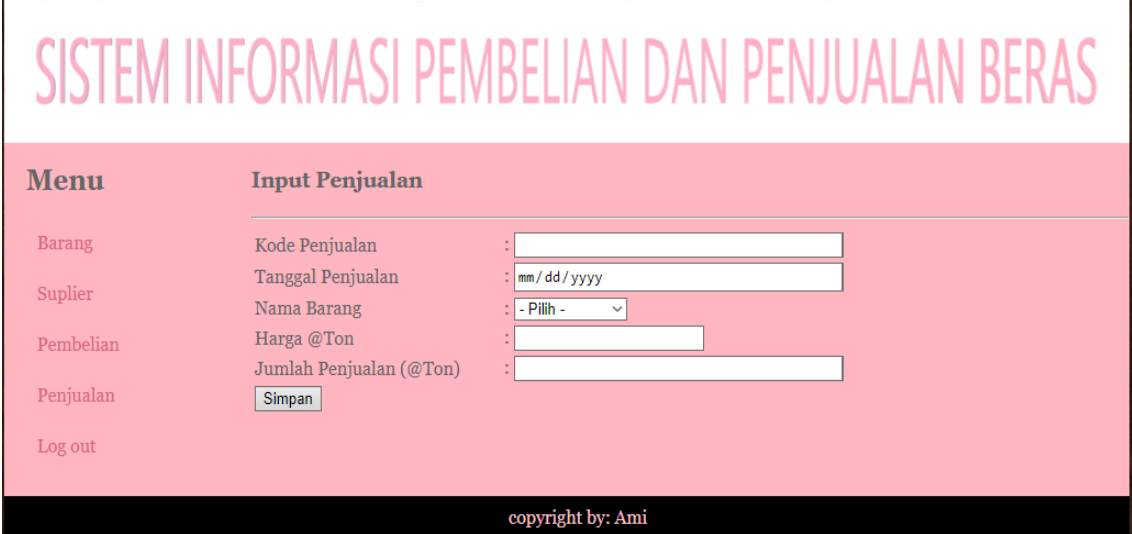